# Accès Scotia - Gestion des groupes

Guide de référence rapide

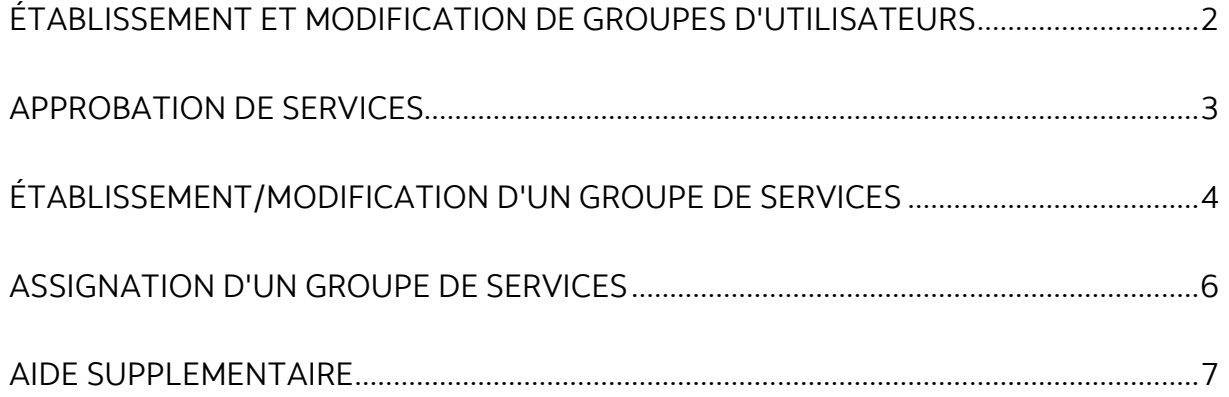

Avertissement

Ce guide de référence à été préparé par La Banque de Nouvelle-Écosse à titre de documentation de référence à l'intention exclusive de sa clientèle. Il ne doit pas être réputé offrir des conseils financiers ou fiscaux, ni des conseils en placement. La Banque de Nouvelle-Écosse n'offre aucune garantie relativement à ce guide de référence ou aux services qui y sont décrits. Ce guide de référence ne doit pas être distribué au grand public. Ce guide est offert à titre d'information seulement. L'utilisation de ce service est assujettie aux conditions énoncées dans la documentation fournie lors de l'adhésion à ce service.

ׇ֘֒

# <span id="page-1-0"></span>**ÉTABLISSEMENT ET MODIFICATION DE GROUPES D'UTILISATEURS**

Pour établir un nouveau groupe d'utilisateurs ou modifier un groupe existant, allez à l'onglet Gestion, puis cliquez sur «Groupe utilisateurs» afin d'obtenir une liste des groupes de votre entreprise. Ensuite, cliquez sur le bouton « Ajouter groupe ».

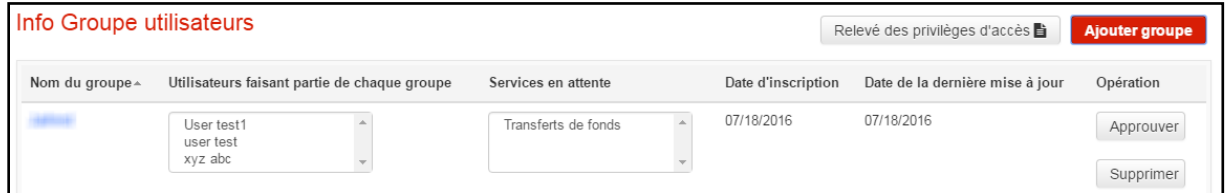

Vous serez invité à saisir le nom du groupe et à sélectionner les privilèges d'accès accordés à ce groupe.

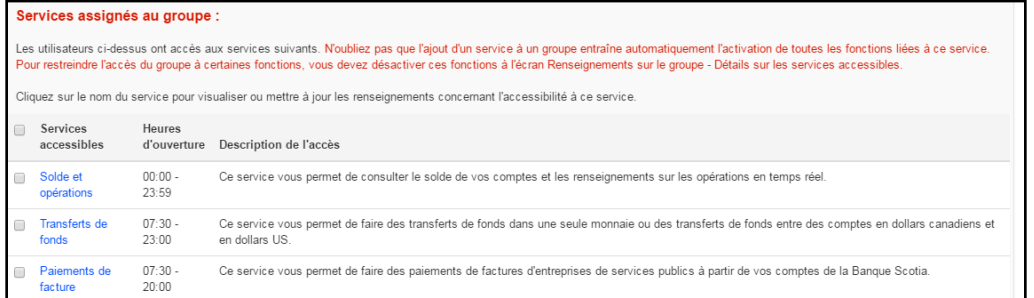

Pour chaque service choisi, vous pouvez préciser les privilèges d'accès du groupe en cliquant sur le nom du service en question pour accéder à l'écran Renseignements sur le groupe – Détails sur les services accessibles (ci-dessous). À cet écran, vous pouvez indiquer les comptes accessibles, si ce groupe a un pouvoir d'approbation de même que les options et les fonctions accessibles aux membres du groupe.

Vous pouvez modifier les paramètres d'un groupe de la même façon. Au lieu de cliquer sur le bouton « Ajouter groupe », cliquez sur le nom d'un groupe pour afficher la liste des utilisateurs qui en font partie et les privilèges d'accès accordés à ce groupe.

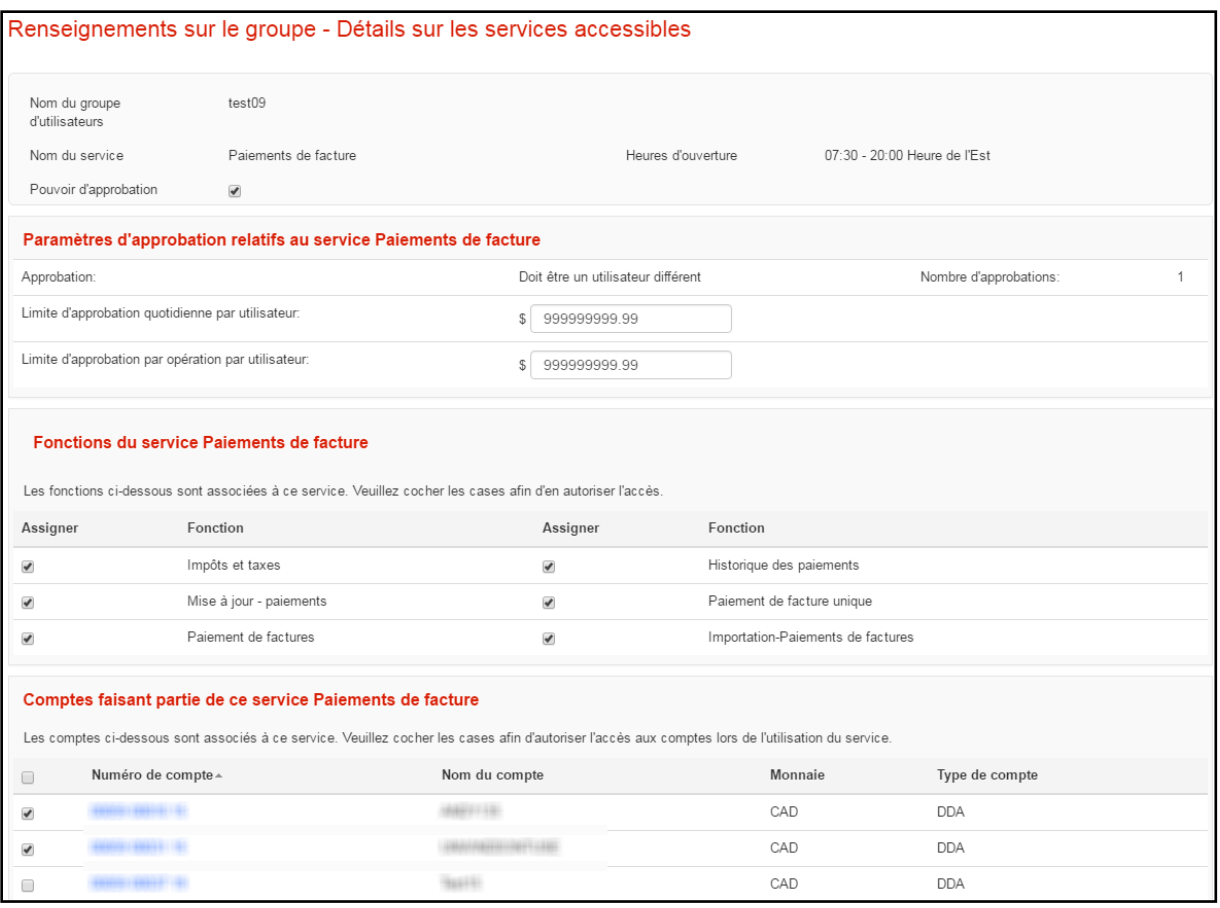

## <span id="page-2-0"></span>**APPROBATION DE SERVICES**

Si le droit d'accès à certains services doit faire l'objet d'une approbation, vous pouvez en autoriser l'accès selon la façon dont chacun est établi. Tous les services exigeant une approbation peuvent être assignés par un utilisateur, mais ils doivent ensuite être approuvés par un autre, du même groupe ou non selon la procédure établie lors de la mise en place du service. Tant qu'un service en attente n'aura pas été approuvé, les utilisateurs faisant partie du groupe ne pourront y avoir accès.

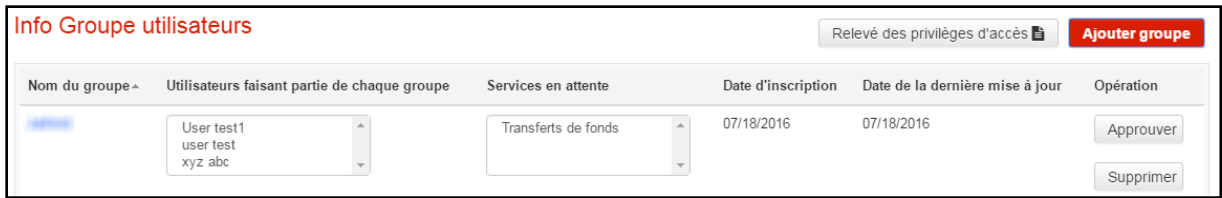

Pour approuver un service en attente, allez à l'onglet Gestion et cliquez sur «Groupes utilisateurs». Cliquez ensuite sur le lien «approuver» à côté du groupe pour lequel des services sont en attente. Vous obtiendrez un écran de confirmation, et le service s'effacera de la case dans la colonne Services en attente.

# <span id="page-3-0"></span>**ÉTABLISSEMENT/MODIFICATION D'UN GROUPE DE SERVICES**

Pour établir un nouveau groupe de services, allez à l'onglet Gestion et cliquez sur « Info Groupe services ». Cliquez ensuite sur le bouton « Ajouter un groupe de services ».

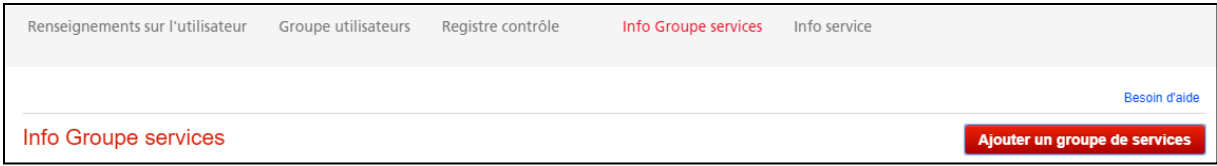

Vous pourrez ensuite créer un nouveau groupe de services. Indiquez le nom du nouveau groupe, les types de paiements qui y sont associés et cliquez sur « Continuer ».

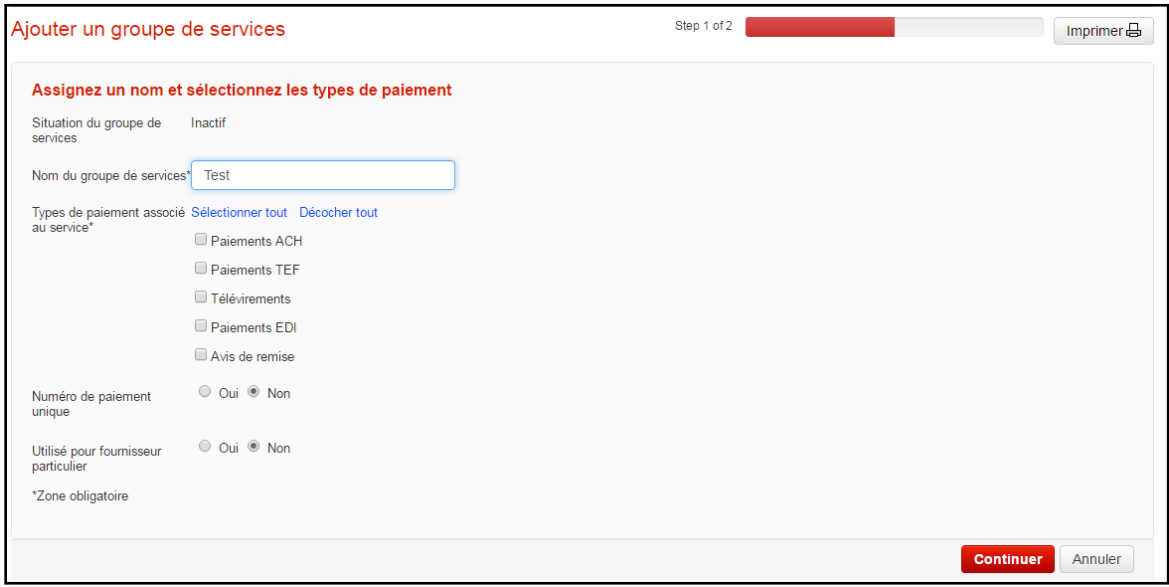

Vous pourrez ensuite définir les paramètres de chaque service de paiement associé au groupe de services, de même que les privilèges d'accès et les limites d'approbation.

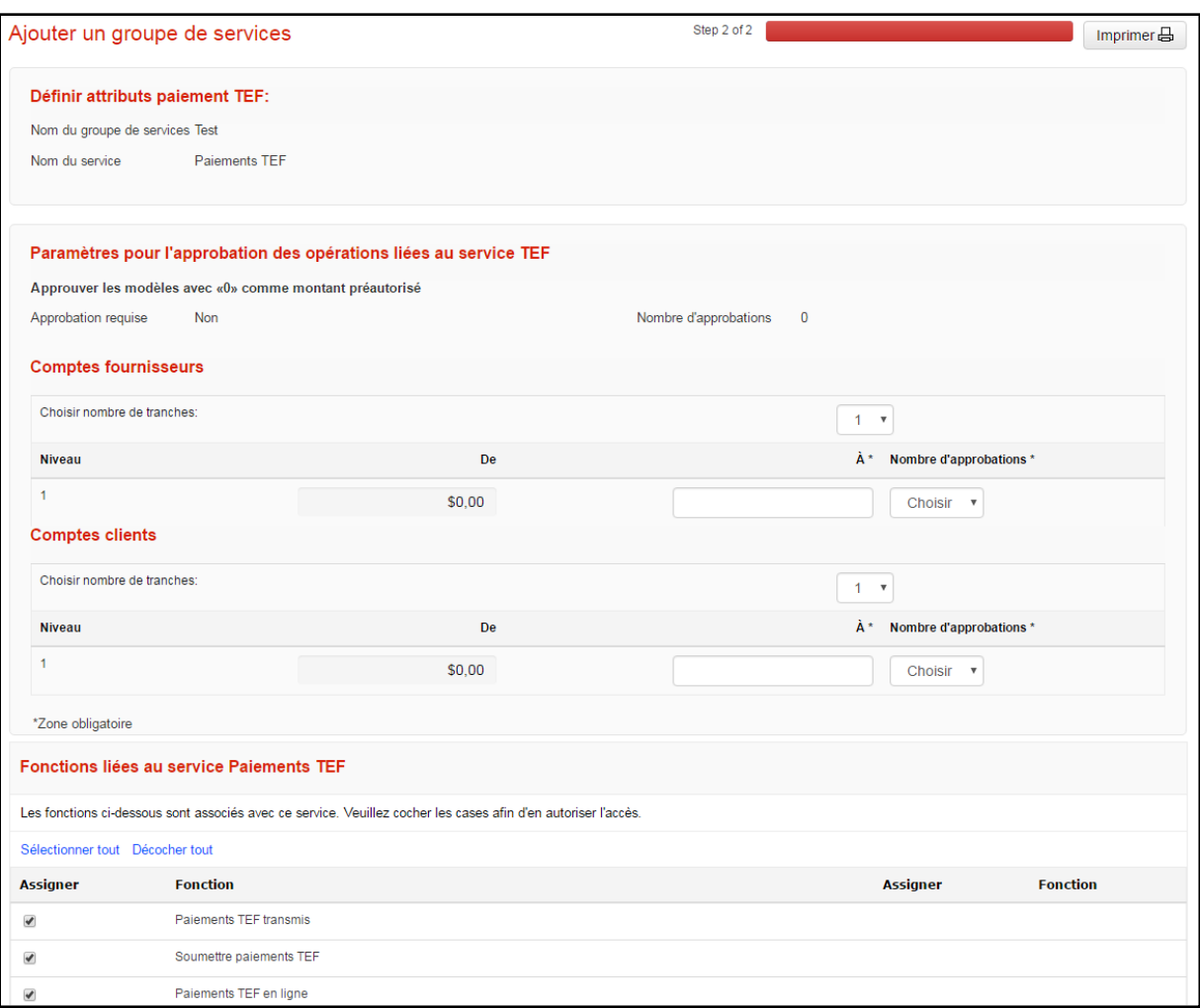

Si vous avez plus d'un numéro de contrat, indiquez également lequel ou lesquels sera/seront associé(s) à ce groupe de services.

Lorsque vous aurez établi tous les paramètres des services de paiement, un écran de confirmation s'affichera.

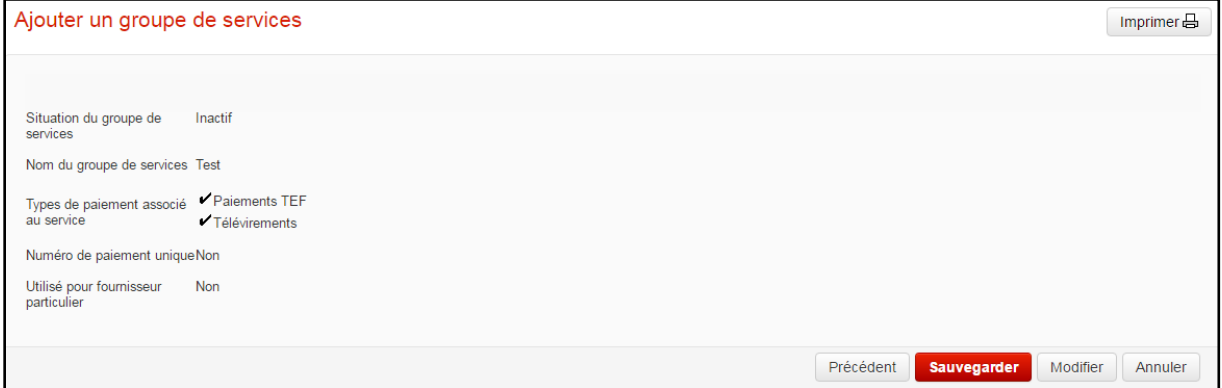

Vous pouvez passer en revue les paramètres de base applicable au nouveau groupe de services et revenir en arrière pour apporter des modifications. Lorsque vous êtes satisfait, cliquez sur le bouton « Sauvegarder » à la droite de l'écran.

Pour modifier un groupe de services existant à partir de l'écran Groupe de services, vous devez **d'abord désactiver le groupe de services** en question. S'il existe des paiements en attente pour ce groupe, vous devez d'abord compléter (soumettre ou supprimer) ces paiements avant de désactiver le groupe de services.

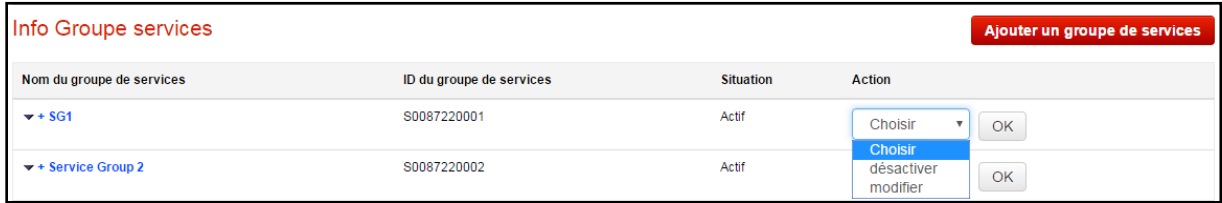

Une fois le groupe de services désactivé, vous pouvez choisir l'option « Modifier » dans le menu déroulant. Vous serez dirigé vers l'écran utilisé pour établir un groupe de services, où vous pourrez apporter les modifications nécessaires.

### <span id="page-5-0"></span>**ASSIGNATION D'UN GROUPE DE SERVICES**

Les groupes de services sont assignés aux groupes d'utilisateurs à partir de l'écran « Groupes utilisateurs» de l'onglet Gestion.

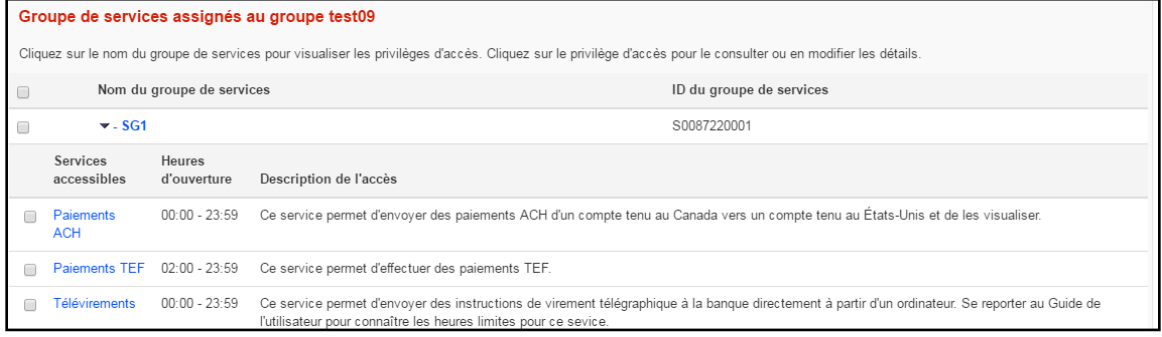

Cliquez sur un groupe d'utilisateurs et vous serez en mesure d'y assigner un ou plusieurs groupes de services. Vous pouvez configurer les paramètres des services de paiement au sein de chaque groupe de services pour le groupe d'utilisateur en question.

Après avoir sélectionné des groupes de services et configuré les paramètres de chacun d'eux, vous devrez sauvegarder les renseignements relatifs au groupe d'utilisateurs afin de finaliser les modifications.

 $\overline{\phantom{0}}$ 

### <span id="page-6-0"></span>**AIDE SUPPLEMENTAIRE**

#### **Besoin d'aide?**

 $\overline{ }$ 

Dans Accès Scotia, au bas de toutes les pages, vous trouverez le lien **Aide**.

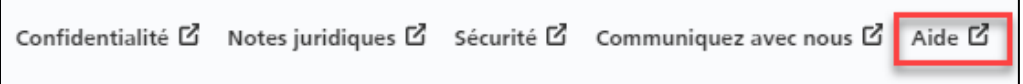

Cliquez sur ce lien pour accéder à une page où vous trouverez différentes ressources (documents, vidéos, webinaires et tutoriels).

**Service d'assistance technique - Paiements mondiaux pour entreprises –** Du lundi au vendredi de 8 h à 20 h (HE).

- Sans frais en Amérique du Nord : 1-800-265-5613
- Clients de la région de Toronto : 1-416-288-4600
- Pour le service en français : 1-800-463-7777
- Courriel : **[hd.ccebs@scotiabank.com](mailto:hd.ccebs@scotiabank.com)**. Vous recevrez une réponse dans un délai de 24 à 48 heures ouvrables.

Si vous avez des questions sur le contenu de ce guide, écrivez à **[gbp.training@scotiabank.com](mailto:gbp.training@scotiabank.com)**

MD Marque déposée de La Banque de Nouvelle-Écosse.